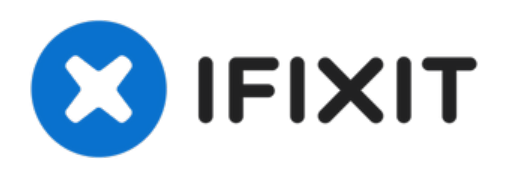

## **Het resetten van de SMC, PRAM en NVRAM van een MacBook Pro Touch Bar 2018**

Gedraagt je MacBook Pro zich vreemd? Deze resets kunnen je helpen MacBook-problemen op te lossen! Deze procedure werkt ook voor de 15" modellen.

Geschreven door: [deleted]

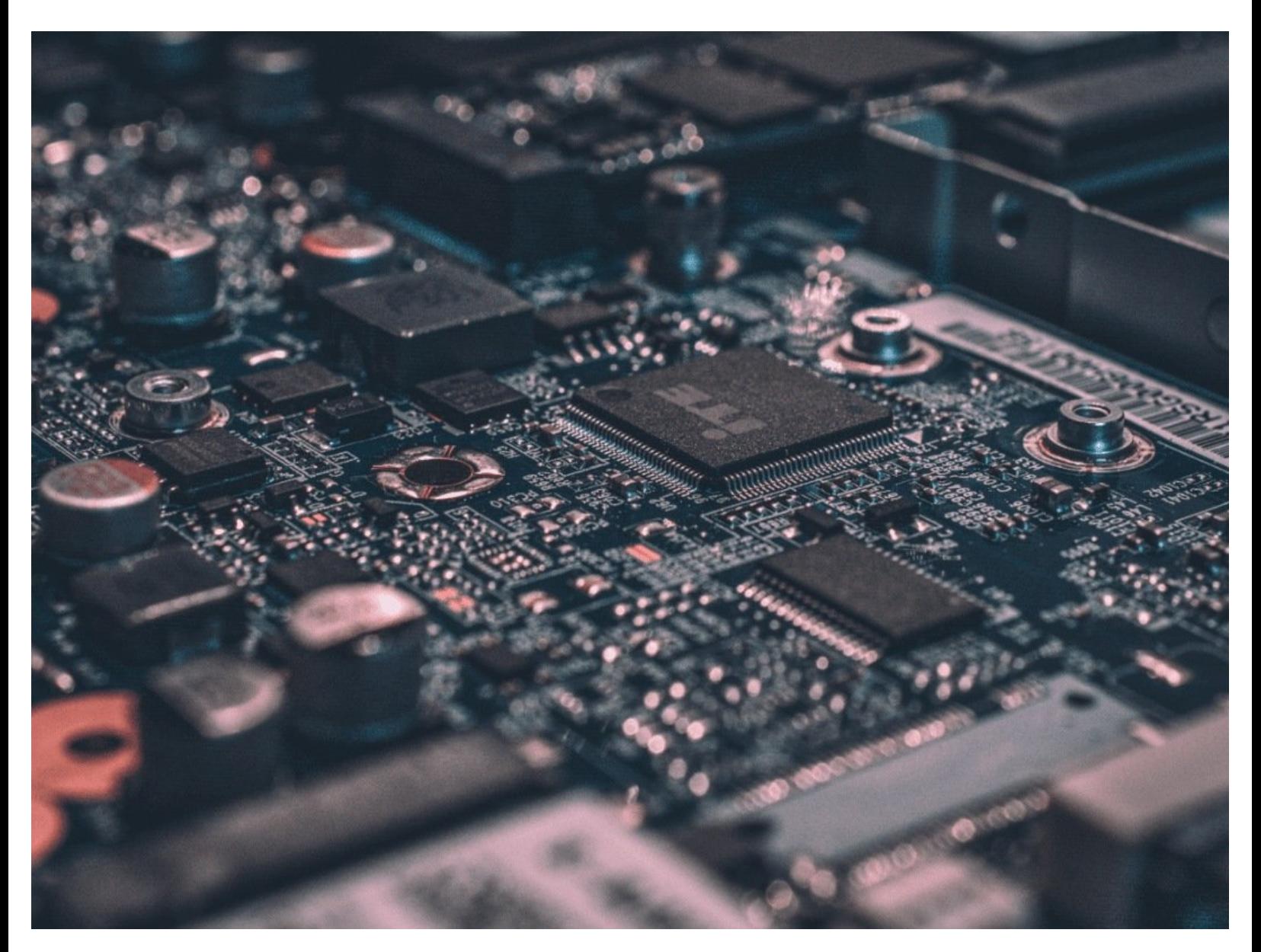

## **INTRODUCTIE**

Ik moest een aparte handleiding maken voor specifiek deze MacBook Pro omdat deze de nieuwe Apple T2 Chip gebruikt en daarom een procedure vereist die anders is dan die van de andere Maclaptops.

## **Stap 1 — SMC Reset deel 1**

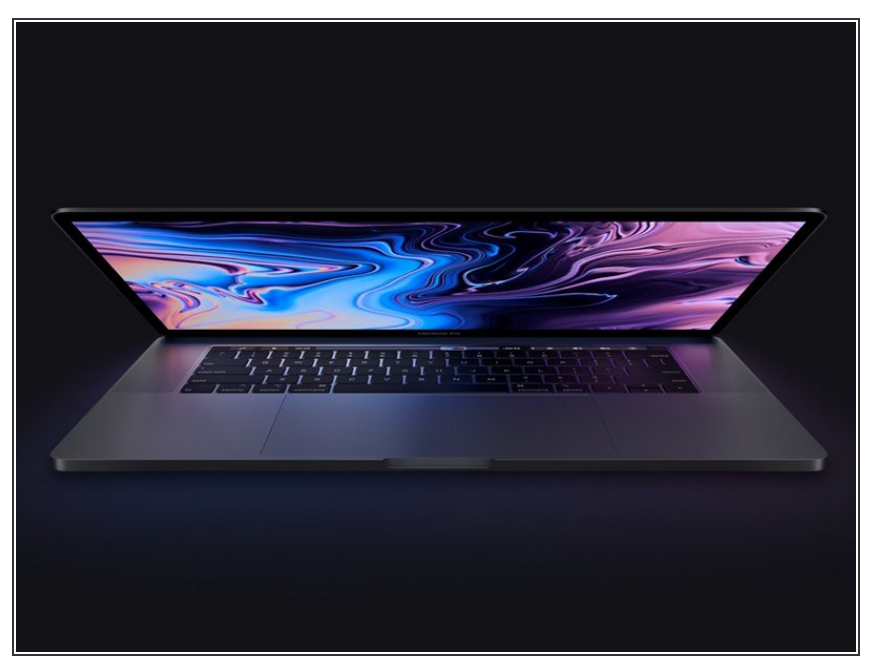

- Kies Apple menu > Afsluiten
- Nadat de Mac is afgesloten, druk je de aan-/uitknop in en houd je deze 10 seconden ingedrukt.  $\bullet$
- Laat de aan-/uitknop los en wacht een paar seconden.  $\bullet$
- Druk de aan-/uitknop opnieuw in om de Mac op te starten.  $\bullet$
- Als deze stappen het probleem niet oplossen, ga verder met Stap 2.

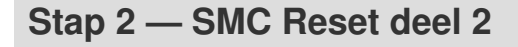

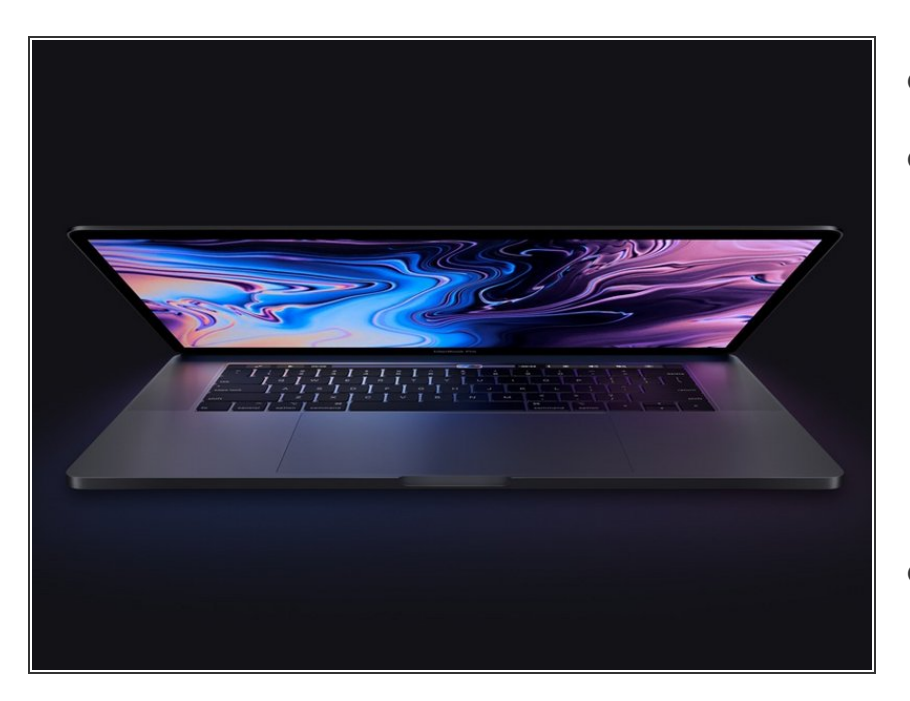

- Kies Apple menu > Afsluiten
- Nadat de Mac is afgesloten, druk en houd je de linker Shift-toets, de linker Option-toets, en de linker Control-toets voor 7 seconden ingedrukt. Daarna houd je deze knoppen ingedrukt en druk je de aan-/uitknop daarbij ook nog eens 7 seconden in.  $\bullet$
- Laat de drie knoppen en de aan- /uitknop los en wacht een paar seconden.  $\bullet$
- Druk de aan-/uitknop vervolgens opnieuw in om je Mac weer in te schakelen.  $\bullet$

## **Stap 3 — Reste van de PRAM/NVRAM**

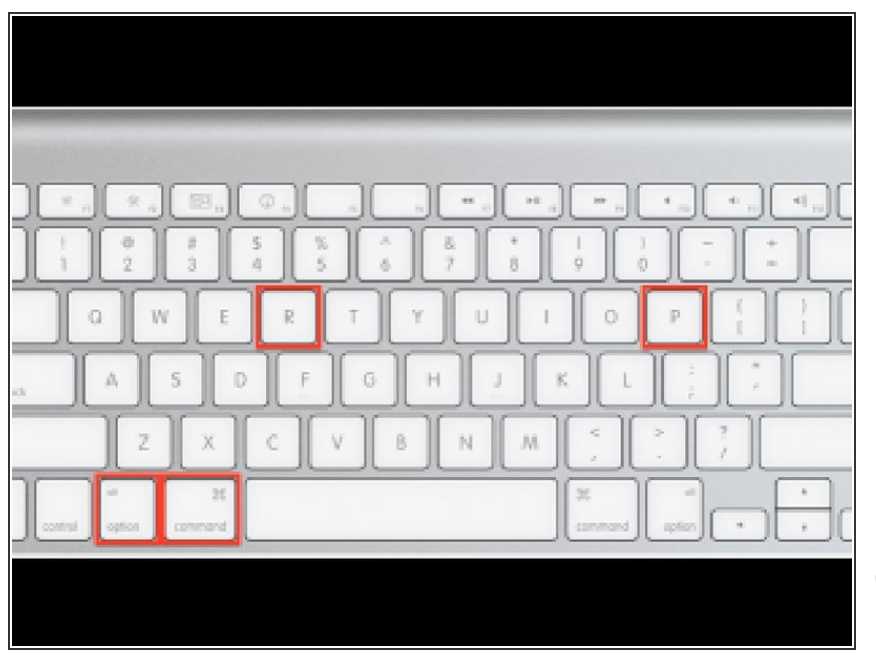

- Sluit je Mac af.
- Schakel je Mac weer in en houd de volgende vier toetsen tegelijkertijd ingedrukt: de Option-toets, Command-toets, de P-toets en Rtoets.
- Je kunt de toetsen na ongeveer 20 seconden weer loslaten. In deze tijd kan de Mac zichzelf herstarten.
- $(i)$  Je kan de toetsen loslaten nadat het Apple logo voor de tweede keer tevoorschijn komt en weer weggaat, of loslaten na het verstrijken van 20 seconden. Ga voor de optie die zich als eerst aanbiedt.

Werkt je MacBook nog steeds niet na deze resets? Onze aardige gebruikers op het [antwoordenforum](https://www.ifixit.com/Answers/Ask) kunnen je misschien helpen.